# A0B17MTB – Matlab

Část #7

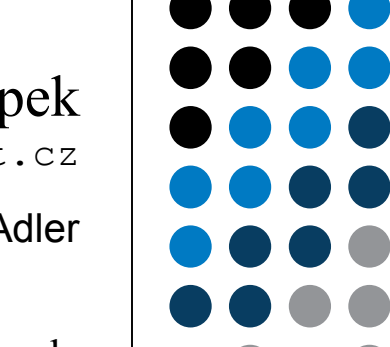

Miloslav Čapek miloslav.capek@fel.cvut.cz

Filip Kozák a Viktor Adler

Katedra elektromagnetického pole B2-626, Dejvice

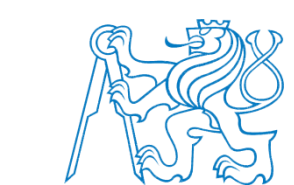

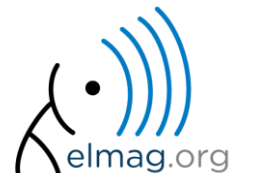

#### **Funkce #2**

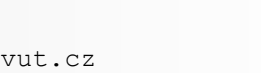

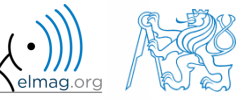

24.3.2015 14:21 A0B17MTB: **Část #7**

**2**

# **Pracovní prostor funkce**

• každá funkce disponuje vlastním pracovním prostorem

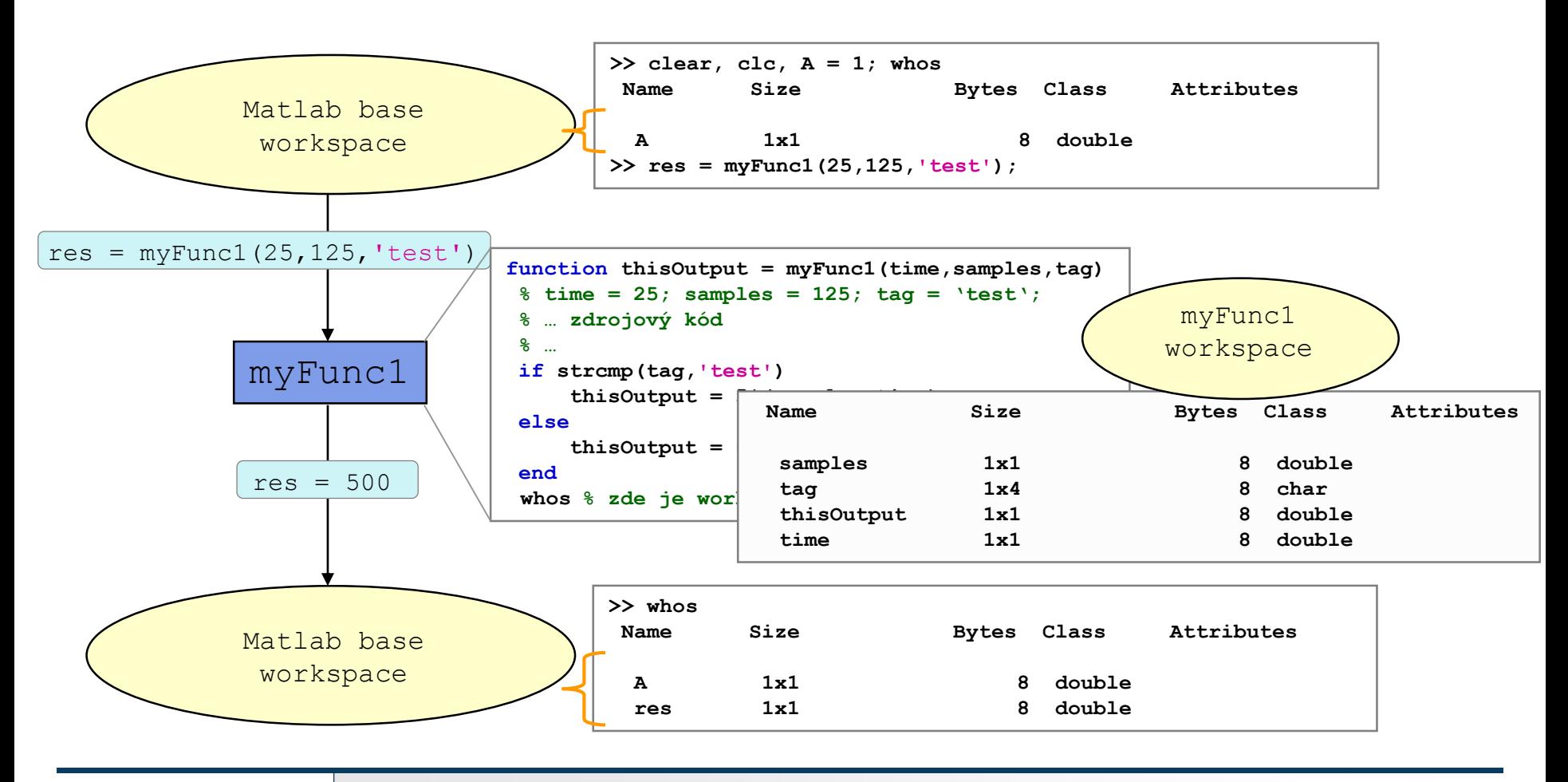

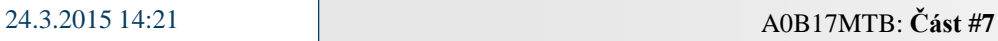

# **Datový prostor funkce #1**

- když je funkce volána, vstupní proměnné nejsou kopírovány do pracovního prostoru funkce, pouze jsou jejich hodnoty funkci zpřístupněny
	- avšak je-li libovolná vstupní proměnná změněna, dojde k jejímu zkopírování do pracovního prostoru funkce
	- z důvodu ušetření paměti a urychlení výpočtu je proto výhodnější z velkého pole nejprve vyjmout příslušné prvky a ty modifikovat, než přímo modifikovat velké pole a tím vyvolat jeho kopírování do pracovního prostoru funkce
- pokud se použije stejná proměnná pro vstup i výstup, dojde k okamžitému kopírování této proměnné do pracovního prostoru funkce
	- (za předpokladu, že je vstupní proměnná ve skriptu jakkoliv modifikována, jinak jsou proměnná vstupující do funkce a proměnná vystupující z funkce referencí na totožná data)

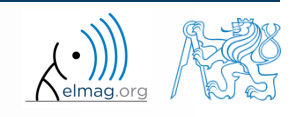

# **Datový prostor funkce #2**

- pro funkce platí všechny zásady programování, které byly probrány dříve (přetěžování, přetypování, alokace prostoru, indexování atd.)
	- v případě přetížení built-in funkce lze stále použít builtin
- voláme-li funkci rekurzivně, vytvoří se pro každé volání vlastní pracovní prostor
	- pozor na přílišný nárůst počtu pracovních prostorů (hlídá Matlab, < 500)
- sdílení proměnných pro více pracovních prostorů
	- $\rightarrow$  globální proměnné
	- pozor s jejich využíváním (není doporučeno), nejsou zpravidla potřeba

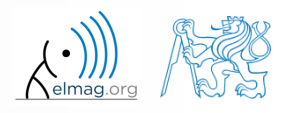

### **Běh funkce**

- kdy je funkce ukončena?
	- Matlab interpret se dostane až na poslední řádku
	- interpret narazí na klíčové slovo return
	- interpret narazí na chybu (lze vyvolat i pomocí příkazu error)
	- stisknuto CTRL+C

```
function res = myFcn2(matrixIn)if isempty(matrixIn)
    error('matrixInCannotBeEmpty');
end
normal = matrixIn - max(max(matrixIn));if matrixIn == 5res = 20;
    return;
end
```
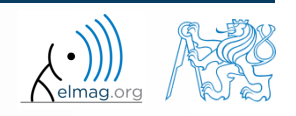

24.3.2015 14:21 A0B17MTB: **Část #7**

# **Počet vstup. a výstup. proměnných**

- počet proměnných do funkce vstupujících a z funkce vystupujících určí funkce nargin a nargout
- tyto funkce mj. umožňují navrhnout hlavičku funkce tak, aby byl umožněn různý počet vstupů / výstupů

```
function [out1, out2] = myFcn3(in1, in2)if nargin == 1
    % do something
elseif nargin == 2
    % do something
else
    disp('Bad inputs!');
end
```
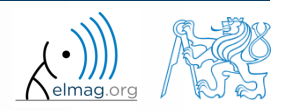

# **Počet vstup. a výstup. proměnných**

 $500 s$ 

- upravte funkci fibonacci.m tak, aby umožňovala více možných vstupů a výstupů:
	- funkce lze volat bez vstupních proměnných
		- pak je řada generována tak, že poslední prvek je menší než 1000
	- funkci lze volat s jedním vstupním parametrem in1
		- pak je řada generována tak, že poslední prvek posloupnosti je menší než in1
	- funkci lze volat se dvěma vstupními parametry in1, in2
		- pak je generována tak, že poslední prvek posloupnosti je menší než in1 a zároveň první 2 členy řady jsou udány vektorem in2
	- funkci lze volat bez výstupních proměnných nebo s jednou výstupní proměnnou
		- pak vrací vygenerovanou řadu
	- funkci lze volat s dvěma výstupními proměnnými
		- pak vrací vygenerovanou řadu a objekt třídy Line, který je vykreslen v grafu

 $hndl = plot(f);$ 

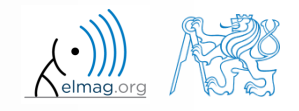

### **Počet vstup. a výstup. proměnných**

Katedra elektromagnetického pole, FEL ČVUT , miloslav.capek@fel.cvut.cz 24.3.2015 14:21 A0B17MTB: **Část #7**

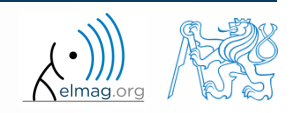

# **Typy funkcí z hlediska syntaxe**

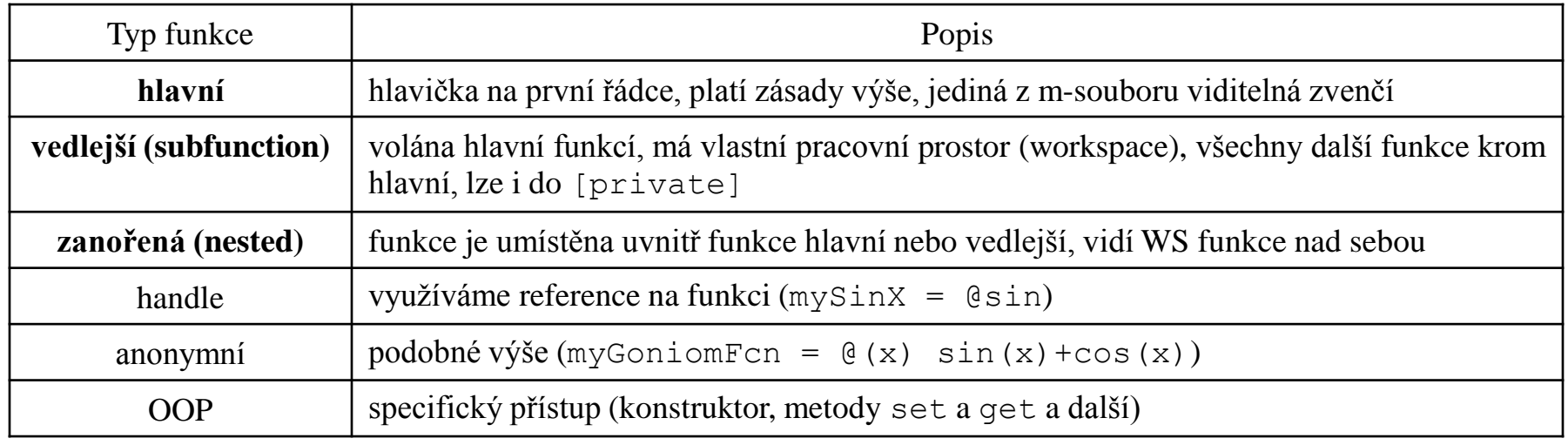

- jakákoliv funkce v Matlabu může volat skript, ten je potom vyhodnocován v pracovním prostoru volající funkce, nikoliv v základním pracovním prostoru Matlabu (jako obvykle)
- pořadí vedlejších funkcí není důležité (logická návaznost!)
- nápověda lokálních funkcí není dostupná příkazem help

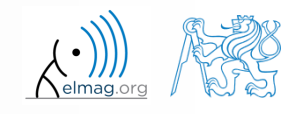

#### **Funkce – vedlejší funkce**

- vedlejší funkce mohou být volány pouze funkcí hlavní
	- všechny tyto funkce mohou (měly by) končit klíčovým slovem end
	- využíváme pro opakující se funkcionalitu uvnitř funkce hlavní (pomáhá nám s atomizací celé úlohy, která je poté přehlednější)
	- funkce vedlejší se "vidí" navzájem, mají vlastní pracovní prostory
	- velmi často využíváme při programování GUI pro zpracování jednotlivých akcí grafických prvků (callbacks)

```
function x = model ITUR901(p, f)% main function body
\frac{8}{6} ...
\frac{6}{6} ...
end
function y = calc parTheta(q)
% function body
end
```
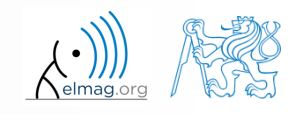

#### **Funkce – nested funkce**

- zanořené funkce (nested) jsou vytvořeny uvnitř jiné funkce
	- umožňuje nám to využít pracovní prostor funkce nadřazené a pracovat efektivně s (zpravidla malým) pracovním prostorem funkce zanořené
	- funkce nelze vložit do těla funkčních bloků (if-else-elseif / switch-case / for / while / try-catch)

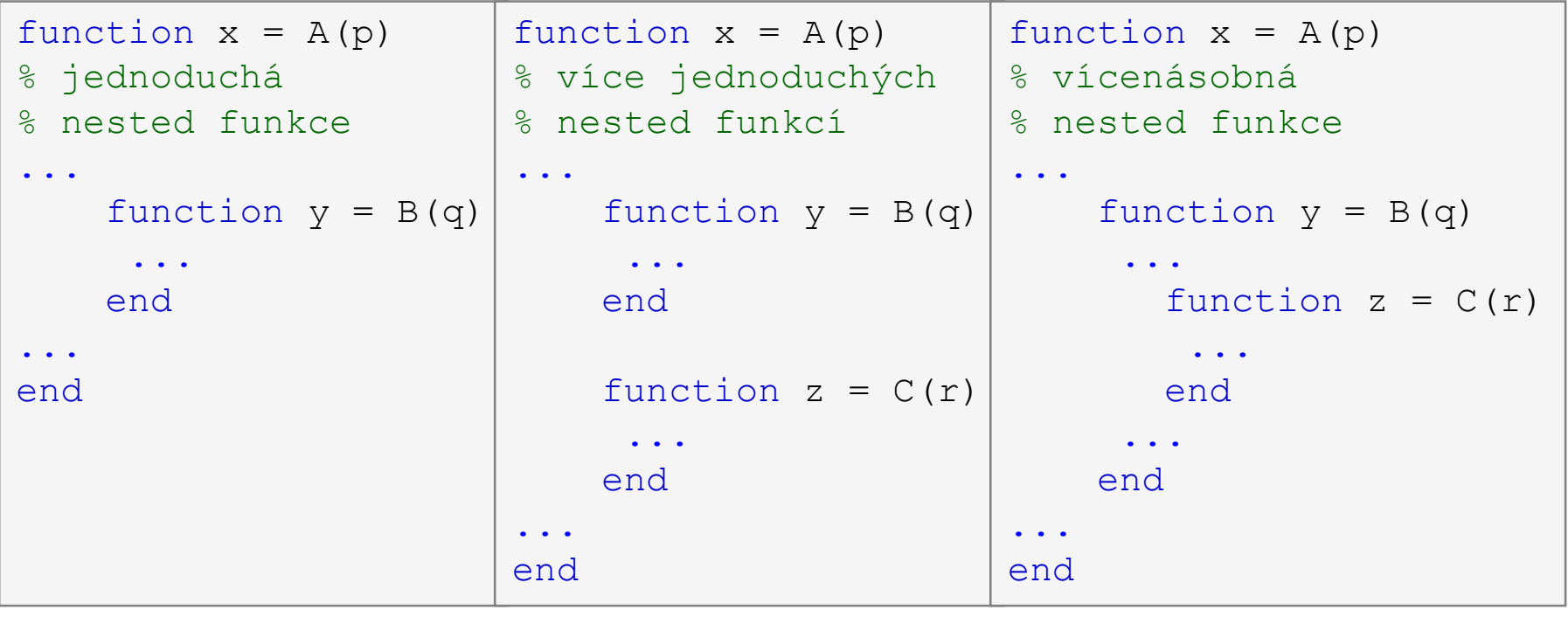

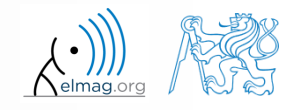

#### **Funkce – nested funkce: volání**

- krom svého pracovního prostoru, má zanořená funkce přístup i k pracovnímu prostoru všech funkcí, do kterých je vnořena
- zanořenou funkci lze volat z funkce:
	- bezprostředně nad ní
	- na stejné úrovní
	- na (libovolné) nižší úrovni
- ze zanořené funkce lze vytvořit handle
	- viz dále

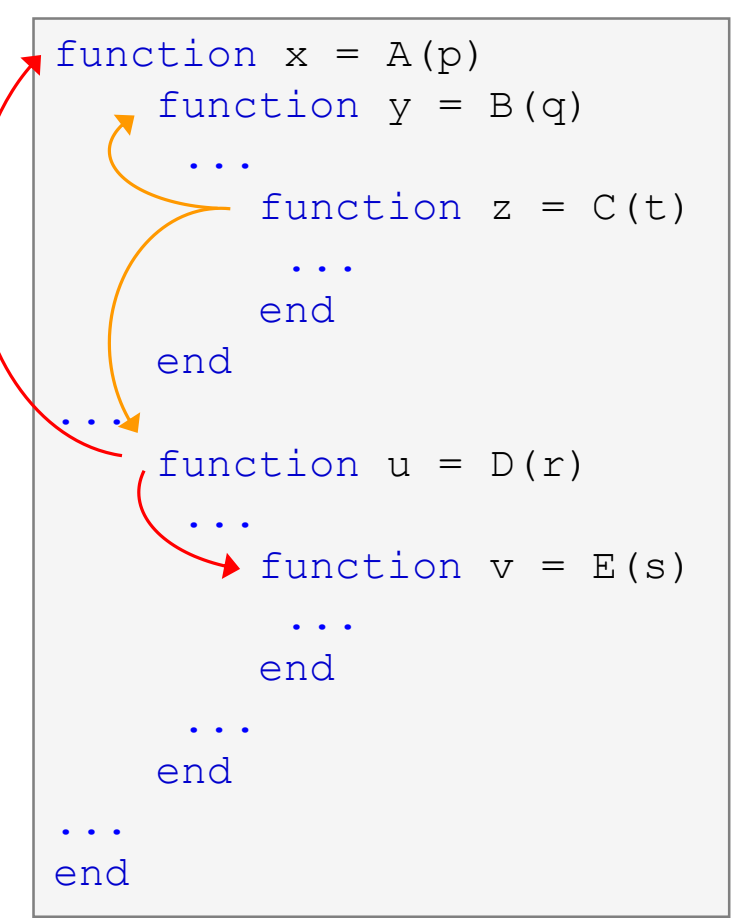

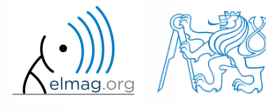

# **Privátní funkce**

- v podstatě se jedná o vedlejší funkce
- jsou umístěny v podsložce [private] hlavní funkce
- k privátním funkcím mají přístup pouze funkce z nejbližšího nadřazeného adresáře
	- často se [private] využívá při větších aplikacích, nebo pokud chceme omezit viditelnost souborů uvnitř umístěných

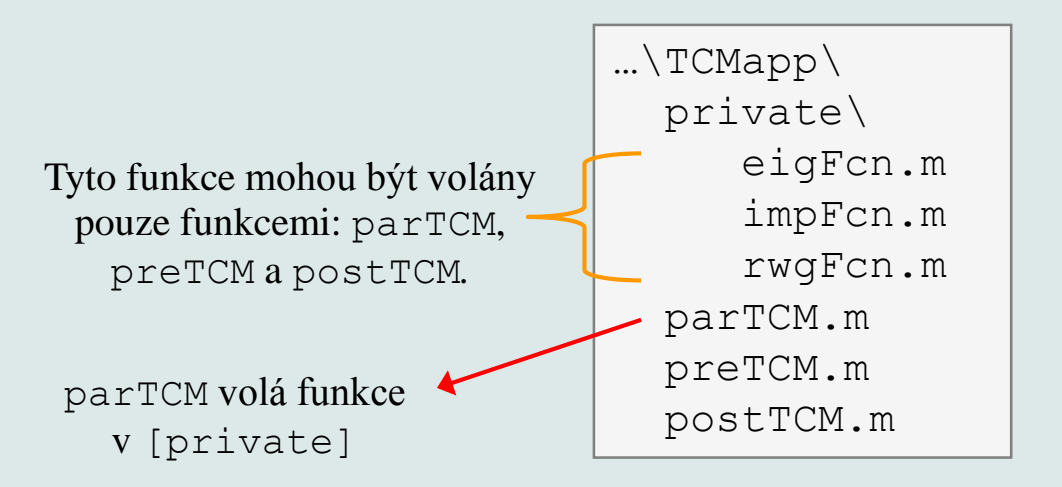

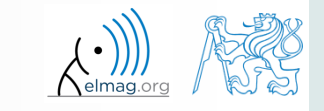

### **Handle funkce**

- nejedná se o funkci jako takovou
- handle = reference na zvolenou funkci
	- vlastnosti handlu umožňují volat i funkci, která není jinak viditelná
	- s proměnnou, do níž uložíme handle (zde fS) můžeme volně nakládat
- typicky jsou potřeba jako vstupní parametr do jiných funkcí

```
>> fS = @sin; % vytvoření handlu
\gg fS(pi/2)
ans =1
```
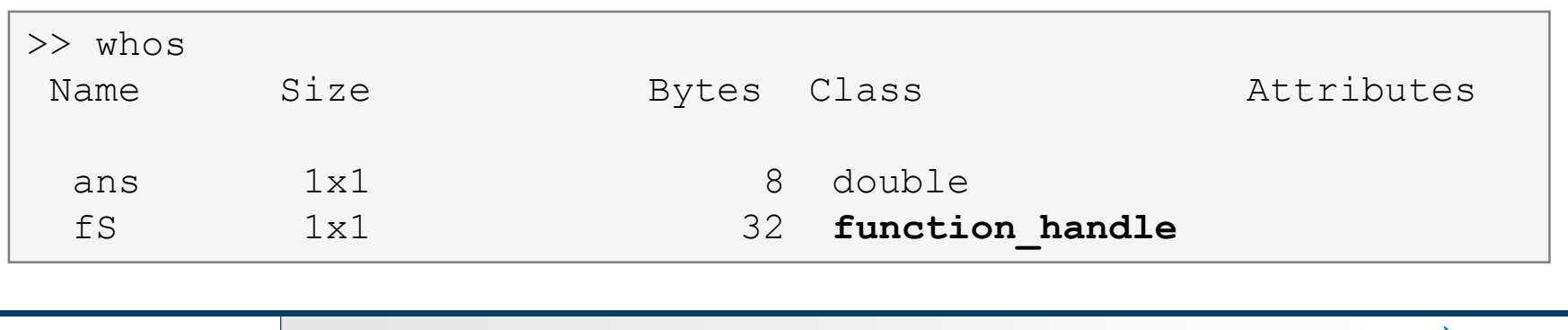

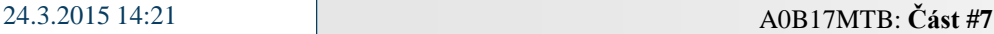

# **Anonymní funkce**

- umožňují vytvořit handle na funkci, která není definovaná v samostatném souboru
	- definice funkce musí jít napsat jako jediný vykonatelný výraz

 $\Rightarrow$  sqr =  $\theta(x)$  x.^2; % vytvoreni anonymni funkce (handle)  $>>$  vys = sqr(5);  $%$   $\frac{1}{2}$   $\frac{1}{2}$ 

anonymní funkce může mít i více vstupních parametrů

 $>> A = 4$ ; B = 3; % parametry A, B musí být definovány >> sumAxBy =  $\theta$ (x, y) (A\*x + B\*y); % definice fuknce  $>>$  vys2 = sumAxBy(5,7);  $\frac{1}{6}$  x = 5, y = 7 % vys2 = 4\*5+3\*7 = 20+21 = 41

 anonymní funkce si kromě funkčního předpisu uchovává i potřebné proměnné

>> doc Anonymous Functions

 $>> A = 4$ :  $\Rightarrow$  multAx =  $\theta$ (x) A\*x; >> clear A  $\Rightarrow$  vys3 = multAx(2);  $8 \text{ vvs3} = 4 \times 2 = 8$ 

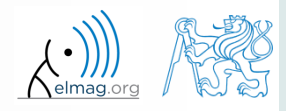

24.3.2015 14:21 A0B17MTB: **Část #7**

#### **Funkce – pokročilé techniky**

- neznáme-li vůbec počet vstupních nebo výstupních proměnných, využijeme varargin a varargout
	- je nutné upravit hlavičku funkce
	- rovněž si musíme vstupní / výstupní proměnné přiřadit z proměnných varargin / varargout

```
function [parOut1, parOut2] = funcA(varargin)
%% proměnný počet vstupních parametrů
```

```
function varargout = funcB(parIn1, parIn2)
%% proměnný počet výstupních parametrů
```

```
function varargout = funcC(varargin)
%% proměnný počet vstupních i výstupních parametrů
```

```
function [parOut1, varargout] = funcC(parIn1, varargin)
%% proměnný počet vstupních i výstupních parametrů
```
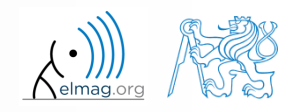

#### **Funkce – varargin**

- typické využití: funkce s mnoha volitelnými parametry / vlastnostmi
	- např. GUI (kupř. funkce jako stem, surf atp. obsahují varargin)
- proměnná varargin je vždy typu cell, i když obsahuje pouze jedinou položku
- funkce nargin v těle funkce vrací počet parametrů vstupujících do funkce při volání
- funkce nargin(fx) vrací počet vstup. parametrů v hlavičce funkce
	- při použití varargin v hlavičce vrátí zápornou hodnotu

```
function plot_data(varargin)
nargin
celldisp(varargin)
part = varargin\{1\};
par2 = varargin\{2\};
\begin{array}{ccc} \circ & \bullet & \bullet & \bullet \end{array}
```
24.3.2015 14:21 A0B17MTB: **Část #7**

# **Proměnný počet vstupních parametrů**

 $500 s$ 

vytvořte novou funkci s hlavičkou v následující podobě:

```
function plot data(data, varargin)
```
přičemž proměnné ve varargin jsou vždy po dvojicích (vlastnost a její hodnota)

- ověřte nejprve, že v proměnné data jsou číselné údaje (funkce is\*)
- pokud ano, vykreslete data, pokud ne vypište chybu a funkci ukončete

```
hndl = plot(data);
```
 poté postupně (dokud není varargin prázdný) nastavujte jednotlivé vlastnosti na zadané hodnoty:

set(hndl, vlastnost, hodnota);

podporované vlastnosti viz >> doc line nebo následující slajd

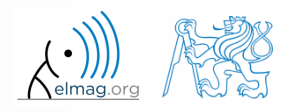

# **Proměnný počet vstupních parametrů**

- vybrané vlastnosti, které lze využít pro testování funkce:
	- zamyslete se, jak funkci upravit, aby dokázala zachytit případné chybné vlastnosti (neexistující / špatně zadané / se špatnou hodnotou)?

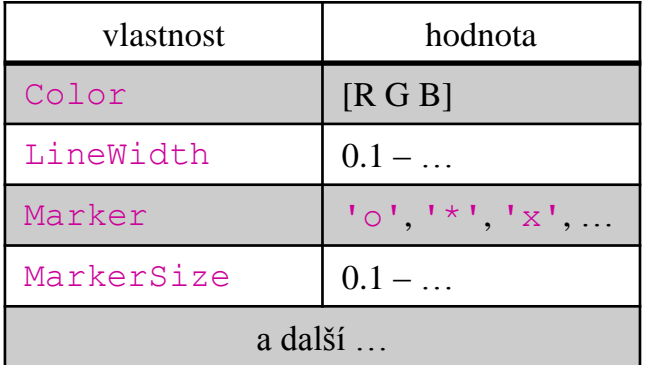

```
\gg plot data(magic(3),...
       'Color',[.4 .5 .6],'LineWidth',2);
>> % nebo
\gg plot data(sin(0:0.1:5*pi),...
        'Marker', '*', 'LineWidth', 3) ;
```
24.3.2015 14:21

#### **Funkce – varargout**

- proměnný počet výstupních proměnných
- princip je stejný jako u funkce varargin
	- nezapomeňte, že výstupní proměnné z funkce jsou v cellu
- využíváme spíše ojediněle

```
function [s, \text{var}a\text{out}] = \text{sizeout}(x)nout = max(nargout, 1) - 1;s = size(x);
for k = 1: nout
   \text{vararquth}(k) = s(k);
end
```
 $\geq$  [s, rows, cols] = sizeout(rand(4, 5, 2))  $% s = [4 5 2]$ , rows = 4, cols = 5

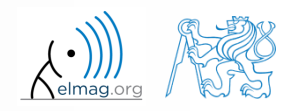

24.3.2015 14:21 A0B17MTB: **Část #7**

# **Výstupní argument varargout**

 $180 s$ 

 upravte funkci fibonacciFcn.m tak, aby měla pouze jeden výstupní parametr varargout a její funkcionalita zůstala zachovaná

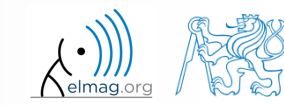

# **Vyhodnocení výrazu v jiném WS**

- funkce  $evalin$  (,,vyhodnoť v") lze využít k vyhodnocení výrazu v jiném pracovním prostoru než je pracovní prostor, kde výraz existuje
- krom aktuálního pracovního prostoru lze využít prostory
	- base: základní pracovní prostor Matlab
	- caller: prostor funkce nadřazené (ze které byla funkce současná volána)
- nelze využívat rekurzivně

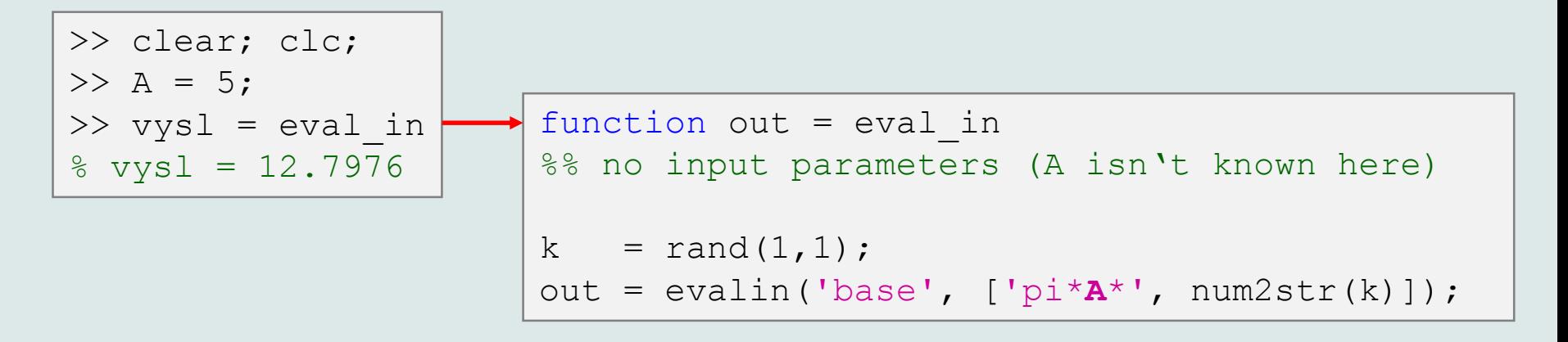

**23**

#### **Rekurze**

- Matlab umožňuje rekurzi  $(= tj.$  funkce může volat sebe sama)
	- defaultně je omezen počet rekurzí na 500
	- počet rekurzí lze změnit, příp. zjistit současné nastavení:

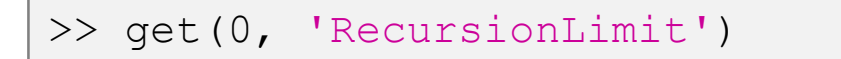

 rekurze je součástí některých užitečných algoritmů (např. adaptivní kompozitní Simpsonova integrace)

# **Počet kroků rekurze**

 $360 s$ 

- napište jednoduchou funkci schopnou volat samu sebe, vstupním parametrem je rek = 0, která se s každou rekurzí zvedá o 1
	- vypisujte růst hodnoty rek
	- na jakém čísle se růst zastaví
	- promyslete kde všude je rekurze nezbytná…

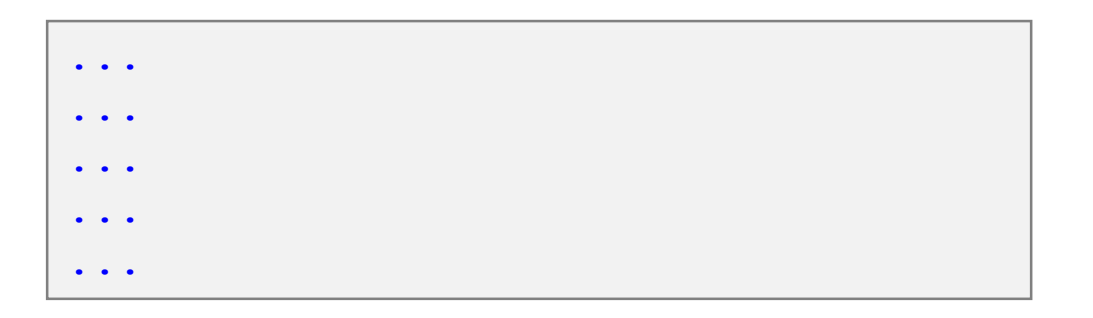

>> test\_function(0)

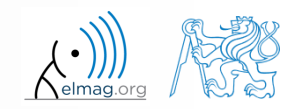

#### **Třída inputParser #1**

- umožňuje pohodlně testovat parametry vstupující do funkce
- zvláště výhodná je k vytváření funkcí s mnoha vstupními parametry s dvojicemi 'parameter', value
	- velmi typické pro grafické funkce

```
\gg x = -20:0.1:20;
\Rightarrow fx = sin(x)./x;
>> plot(x, fx, 'LineWidth', 3, 'Color', [0.3 0.3 1], 'Marker', 'd',...
 'MarkerSize', 10, 'LineStyle', ':')
```
- metoda addParameter umožňuje vložit volitelný parametr
	- musí se nastavit výchozí hodnota parametru
	- funkce pro testování validity není povinná
- metoda addRequired definuje název povinného parametru
	- při volání funkce musí být vždy zadán na správném místě

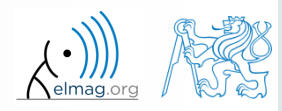

#### **Třída inputParser #2**

 funkce vykreslí kružnici nebo čtverec s určitým rozměrem, barvou a tloušťkou čáry

```
function drawGeom(dimension, shape, varargin)
p = inputParser; % instance of inputParser
p.CaseSensitive = false; % parameters are not case sensitive
defaultColor = 'b'; defaultWidth = 1;expectedShapes = {'circle', 'rectangle'};
validationShapeFcn = \theta(x) any (ismember (expectedShapes, x));
p.addRequired('dimension', @isnumeric); % required parameter
p.addRequired('shape', validationShapeFcn); % required parameter
p.addParameter('color', defaultColor, @ischar); % optional parameter
p.addParameter('linewidth', defaultWidth, @isnumeric) % optional parameter
p.parse(dimension, shape, varargin{:}); % parse input parameters
switch shape
   case 'circle'
      figure;
      rho = 0:0.01:2*pi;plot(dimension*cos(rho), dimension*sin(rho), ...
         p.Results.color, 'LineWidth', p.Results.linewidth);
      axis equal;
   case 'rectangle'
      figure;
      plot([0 dimension dimension 0 0], ...
         [0 0 dimension dimension 0], p.Results.color, ...
         'LineWidth', p.Results.linewidth)
      axis equal;
end
```
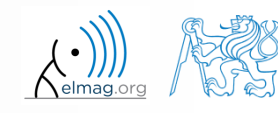

24.3.2015 14:21

#### **Funkce validateattributes**

- podle různých kritérií zkontroluje správnost zadaného parametru
	- často se používá se spojení s třídou inputParser
	- kontrola jestli matice má rozměr 2x3, je třídy double a obsahuje pouze celá kladná čísla:

```
A = [1 \ 2 \ 3; 4 \ 5 \ 6];validateattributes(A, {'double'}, {'size',[2 3]})
validateattributes(A, {'double'}, {'integer'})
validateattributes(A, {'double'}, {'positive'})
```
 lze použít i zápis, kdy jsou všechny testované třídy a atributy napsané do jedné celly:

```
B = eye(3) * 2;validateattributes(B, {'double', 'single', 'int64'},...
   {'size',[3 3], 'diag'
, 
'even'})
```
pro kompletní výčet možností >> doc validateattributes

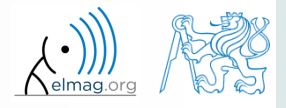

# **Původní jména vstupních proměnných**

- pomocí funkce inputname lze určit název vstupních proměnných před zavoláním funkce
	- uvažujme následující volání funkce:

>> y = myFunc1(**xdot**, **time**, **sqrt(25)**);

uvnitř funkce potom:

function output =  $myFunc1(par1, par2, par3)$  $\frac{8}{6}$  ... p1str = inputname(1); % p1str = '**xdot**'; p2str = inputname(2); % p2str = '**time**'; P3str = inputname(3);  $\frac{1}{5}$   $\frac{1}{5}$  $\frac{8}{6}$  ...

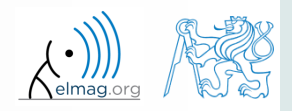

# **Tvorba funkcí – tipy**

- hledisko efektivity čím častěji budeme funkce využívat, tím lépe by měla být implementována
	- škálování kódu
	- vhodné verifikovat vstupní proměnné
	- vhodné alokovat předběžné výstupní proměnné
	- odladění chyb
	- optimalizace doby běhu funkce

 zásada atomizace – ideálně by daná funkce měla počítat pouze jednu věc, každá funkcionalita má být implementována pouze jednou

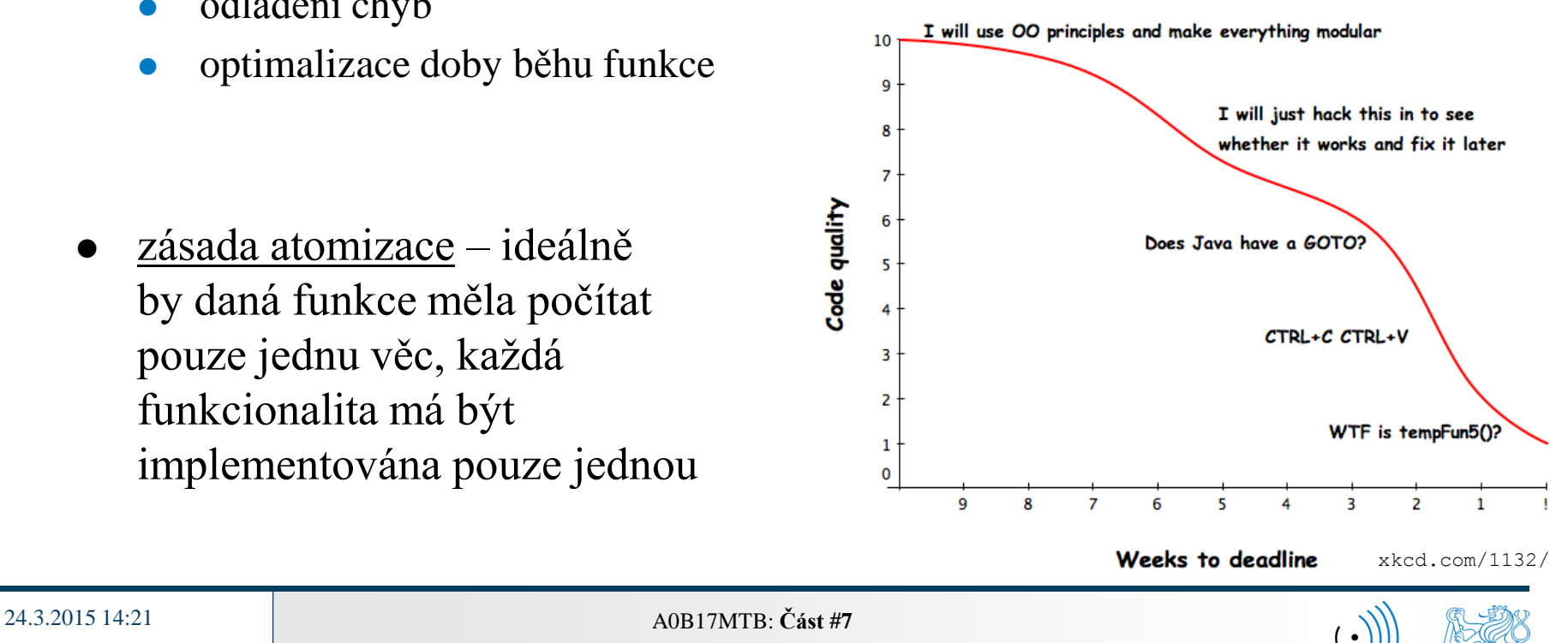

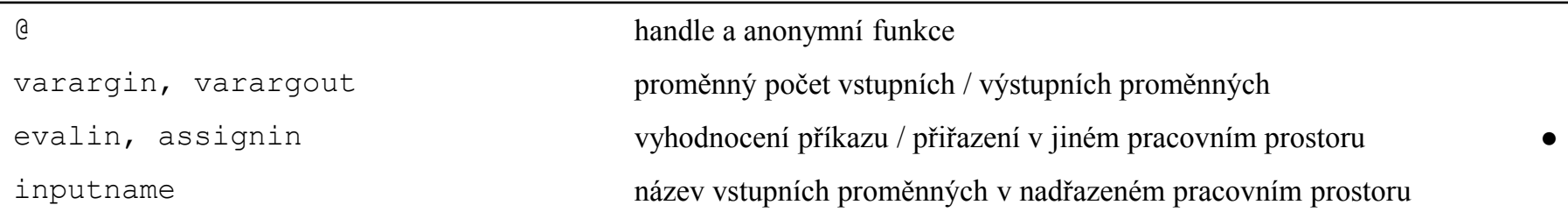

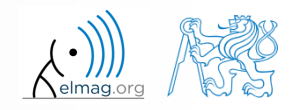

- $\bullet$  nalezněte neznámé *x* pro rovnici typu  $f(x) = 0$ 
	- využijte Newtonovy metody
- Newtonova metoda:

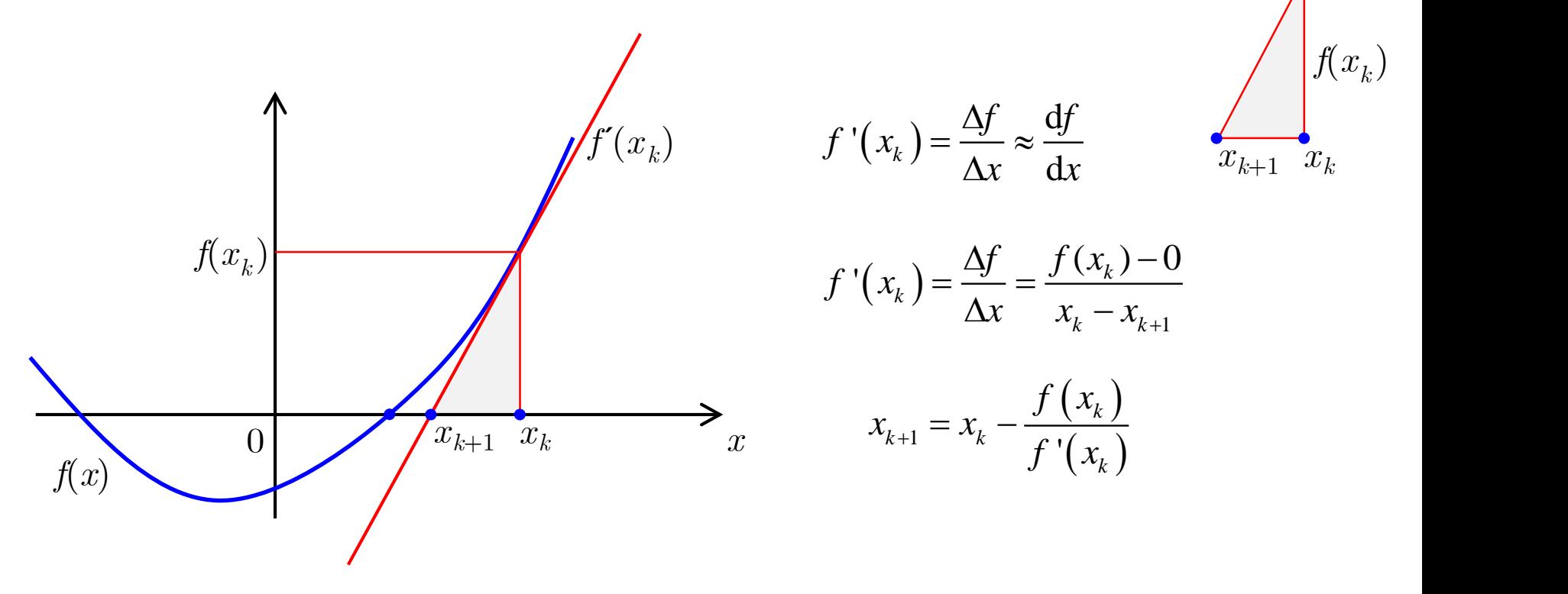

- nalezněte neznámé *x* pro rovnici  $f(x) = 0$  pomocí Newtonovy metody  $f(x) = 0$  pomocí Newtonovy me
- klasický postup implementace:
	- (1) matematický model
		- uchopení problému, jeho formální řešení
	- (2) pseudokód
		- návrh konzistentního a efektivního kódu
	- (3) Matlab kód
		- převod do syntaxe Matlabu
	- (4) otestování
		- zpravidla na příkladu se známým řešením
		- využijte… (originální příklad)

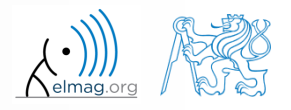

- nalezněte neznámé *x* pro rovnici  $f(x) = 0$  pomocí Newtonovy metody
- návrh pseudokódu:

 $f(x) = 0$  pomocí Newtonovy mentral současně  $k < 20$  dělej:  $(x_k - x_{k-1}) / x_k \ge$ err a současně  $1 - x_k$   $f'(x_k)$ (3) disp( $\begin{bmatrix} k & x_{k+1} & f(x_{k+1}) \end{bmatrix}$ ) (1) dokud  $(x_k - x_{k-1}) / x_k \ge \text{err}$  a současně  $k < 20$  dělej:<br>
(2)  $x_{k+1} = x_k - \frac{f(x_k)}{f'(x_k)}$ <br>
(3) disp( $\begin{bmatrix} k & x_{k+1} & f(x_{k+1}) \end{bmatrix}$ )  $(x_k)$ (2)  $x_{k+1} = x_k - \frac{J}{c}$ (4)  $k = k + 1$ ) *k*  $k+1$   $\mathcal{N}_k$   $\mathcal{N}_k$   $\mathcal{N}_k$ *k*  $f(x_k)$  $x_{i+1} = x_i - \frac{x_i}{x_i}$  $f_{+1} = x_k - \frac{f'(x_k)}{f'(x_k)}$  $-x_{k-1}$ ) /  $x_k \ge$  err a současně  $k < 20$  dělej:<br> $-\frac{f(x_k)}{f'(x_k)}$ <br> $x_{k+1}$   $f(x_{k+1})$ ] Newtonovy metody<br>  $x : 20$  dělej:<br>  $x = \frac{f(x_k + \Delta) - f(x_k - \Delta)}{2\Delta}$ <br>  $x = \frac{f(x_k + \Delta) - f(x_k - \Delta)}{2\Delta}$ *f f (x<sub>k</sub>* +  $\Delta$ ) –  $f(x_k - \Delta)$ <br>  $\frac{f(x_k + \Delta) - f(x_k - \Delta)}{2\Delta}$ <br>  $\frac{f(x_k - \Delta)}{2\Delta}$ *f* **pomocí Newtonovy me**<br> *f*  $k < 20$  **dělej**:<br> *f*  $k < 20$  **dělej**:<br> *f*  $f(x_k) \approx \Delta f = \frac{f(x_k + \Delta) - f(x_k)}{2\Delta}$ <br> *f*  $f(x_k) \approx \Delta f = \frac{f(x_k + \Delta) - f(x_k)}{2\Delta}$ i Newtonovy metody<br>  $x < 20$  dělej:<br>
ou funkci<br>
diference:<br>  $\Delta f = \frac{f(x_k + \Delta) - f(x_k - \Delta)}{2\Delta}$ <br>
al.cvut.cz  $\Delta f = \frac{f(x_k - \Delta)}{2\Delta}$ 

- musíte zajistit korektní vstup do (while) cyklu
- pro vyhodnocení  $f(x_k)$ ,  $f'(x_k)$  si vytvořte novou funkci
- je potřeba spočítat  $f'(x_k)$ , využijeme numerické diference:

0 pomocí Newtonovy metody

\noučasně 
$$
k < 20
$$
 dělej:

\n20 p  
\n21 p  
\n22 p  
\n33 p  
\n44 p  
\n45 p  
\n46 p  
\n47 p  
\n48 p  
\n49 p  
\n40 p  
\n41 p  
\n42 p  
\n43 p  
\n44 p  
\n45 p  
\n46 p  
\n47 p  
\n48 p  
\n49 p  
\n40 p  
\n40 p  
\n41 p  
\n42 p  
\n43 p  
\n44 p  
\n45 p  
\n46 p  
\n47 p  
\n48 p  
\n49 p  
\n40 p  
\n41 p  
\n42 p  
\n43 p  
\n44 p  
\n45 p  
\n46 p  
\n47 p  
\n48 p  
\n49 p  
\n40 p  
\n41 p  
\n42 p  
\n43 p  
\n44 p  
\n45 p  
\n46 p  
\n47 p  
\n48 p  
\n49 p  
\n40 p  
\n41 p  
\n42 p  
\n43 p  
\n44 p  
\n45 p  
\n46 p  
\n47 p  
\n48 p  
\n49 p  
\n40 p  
\n41 p  
\n42 p  
\n43 p  
\n44 p  
\n45 p  
\n46 p  
\n47 p  
\n48 p  
\n49 p  
\n40 p  
\n41 p  
\n42 p  
\n43 p  
\n44 p  
\n45 p  
\n46 p  
\n47 p  
\n48 p  
\n49 p  
\n40 p  
\n41 p  
\n42 p  
\n43 p  
\n44 p  
\n45 p  
\n46 p  
\n47 p  
\n48 p  
\n49 p  
\n40 p  
\n41 p  
\n42 p  
\n43 p  
\n44 p  
\n45 p  
\n46 p  
\n48 p  
\n49 p  
\n40 p  
\n41 p  
\n42 p  
\n43 p  
\n44 p  
\n45 p  
\n46 p  
\n48 p  
\n49 p  
\n40 p  
\n41 p  
\n42 p  
\n43 p  
\n44 p  
\n45 p  
\n46 p  
\n48 p  
\n49 p  
\n40 p  
\n41 p  
\n4

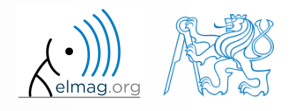

24.3.2015 14:21 A0B17MTB: **Část #7**

- nalezněte neznámé *x* pro rovnici  $f(x) = 0$  pomocí Newtonovy metody
	- výše rozpracovanou metodu implementujte v Matlabu a najděte neznámé *x* pro funkci  $x^3 + x - 3 = 0$
	- Newtonova metoda bude ve formě skriptu, který bude volat funkci:

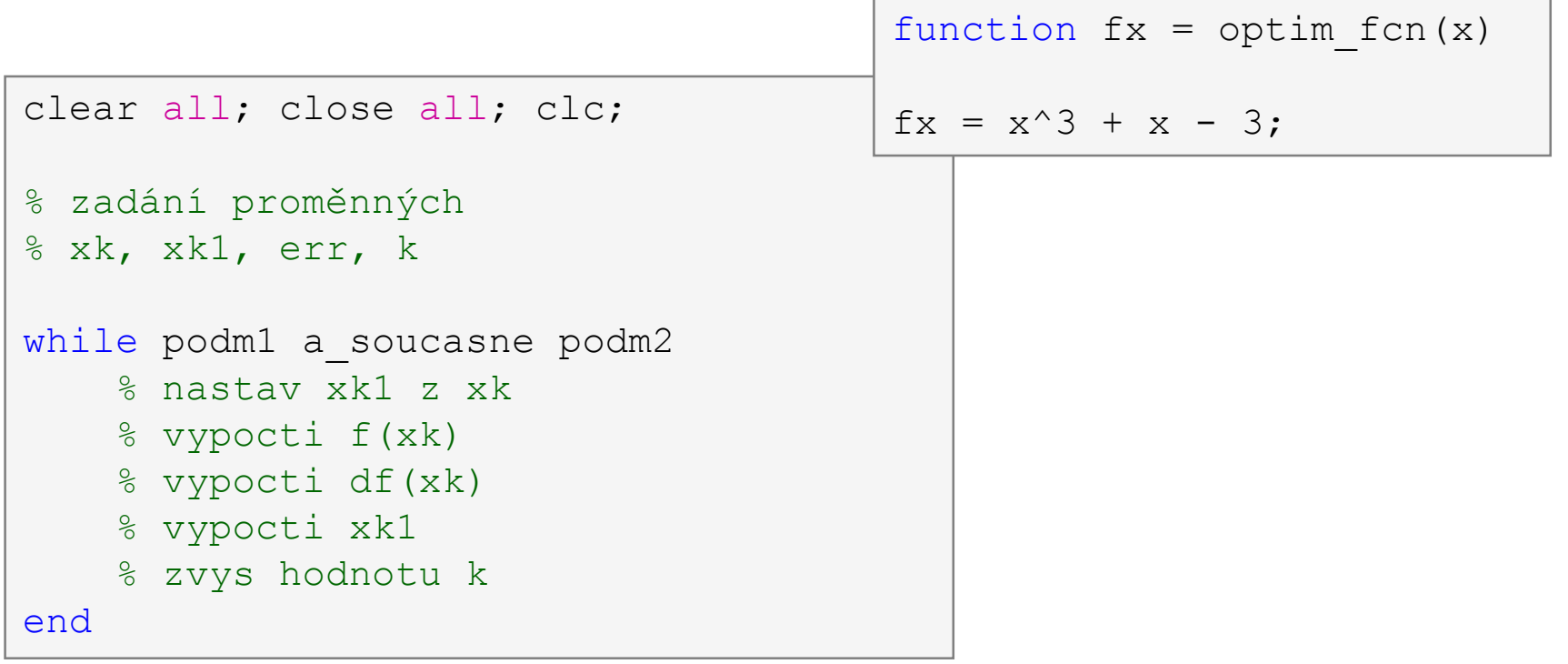

24.3.2015 14:21

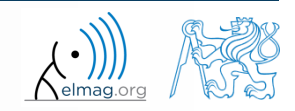

function  $fx =$  optim  $fcn(x)$  $fx = x^3 + x - 3;$ 

- jaká jsou omezení Newtonovy metody
	- v souvislosti s existencí více kořenů

24.3.2015 14:21 A0B17MTB: **Část #7**

lze metodu využít pro komplexní hodnoty *x* (argumentu funkce)?

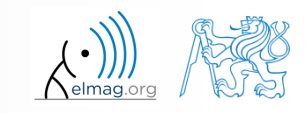

 $600 s$ 

pomocí funkce integral spočítejte integrál z proudu  $Q = \int I(t) dt$ v intervalu  $t \in \langle 0,1 \rangle$ s. Proud základní frekvenci  $f = 50$  Hz a časový průběh

 $I(t) = 10\cos(2\pi ft) + 5\cos(4\pi ft)$ 

problém řešte pomocí handle funkce

pomocí anonymní funkce

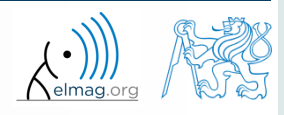

# Děkuji!

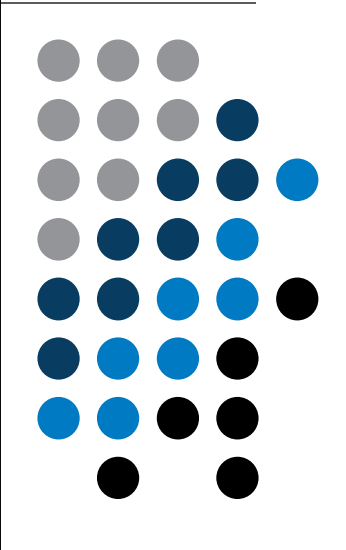

ver. 3.5 (24/03/2015) Miloslav Čapek miloslav.capek@fel.cvut.cz

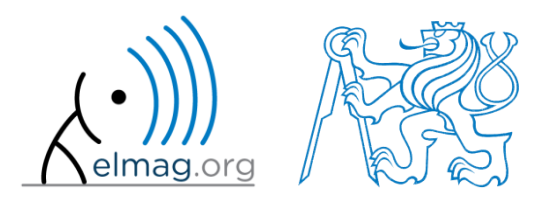

Jakékoliv úpravy přednášky jsou zakázány. Využití mimo výuku na ČVUT-FEL není bez souhlasu autorů dovoleno. Materiál vytvořen v rámci předmětu A0B17MTB.